# **Power Commander V**

## **O2 configuration**

Funzione disponibile per i soli dispositivi O2 Optimizer dual channel che gestiscono due sonde lambda.

I dispositivi O2 Optimizer sono preimpostati per regolare la carburazione a 13,6 : 1 ma è possibile variare questo valore.

La funzione O2 configuration è disponibile nei software PcV versione 1.0.5.8 e successive, solamente quando si è collegato il dispositivo Optimizer tramite il cavo USB.

1) Collegare il dispositivo O2 Optimizer al computer.

#### 2) Cliccare il menu **O2 Optimizer -> Configure**

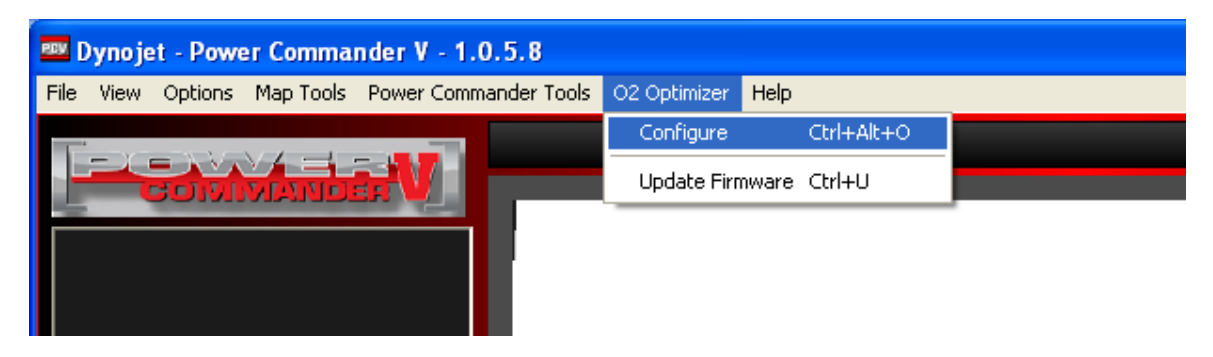

3) Variare la posizione degli slide bar per arricchire o smagrire la carburazione.

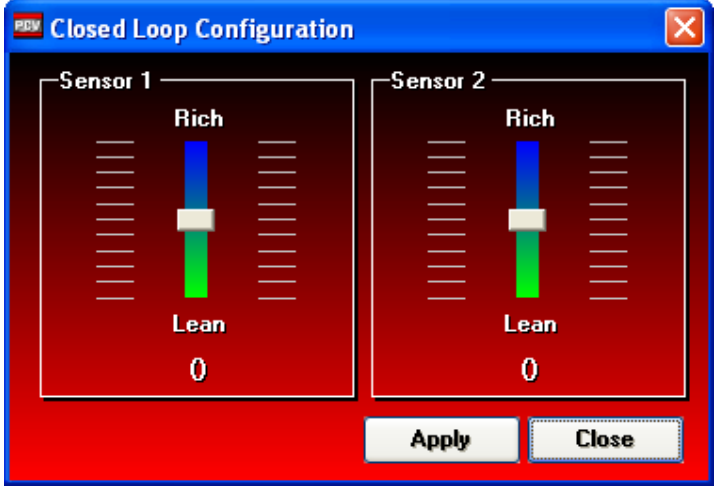

#### **Nota 1:**

Il range di regolazione può variare in base al modello.

### **Nota 2:**

Si ricorda che il dispositivo O2 Optimizer non agisce su tutta la mappa benzina ma varia il segnale della sonda lambda originale quindi agisce solamente quando essa funziona.

L'area di funzionamento varia da modello a modello ed è evidenziata dai valori pre impostati fissi nella mappa benzina.